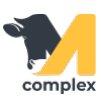

## **Обзор главного экрана**

На главном экране мобильного приложения находятся 4 блока: Животные, Задачи, Заболевания и История. В правом верхнем углу расположена кнопка для добавления животному номера RFID метки. Отсканируйте животное, введите его номер и нажмите кнопку Привязать.

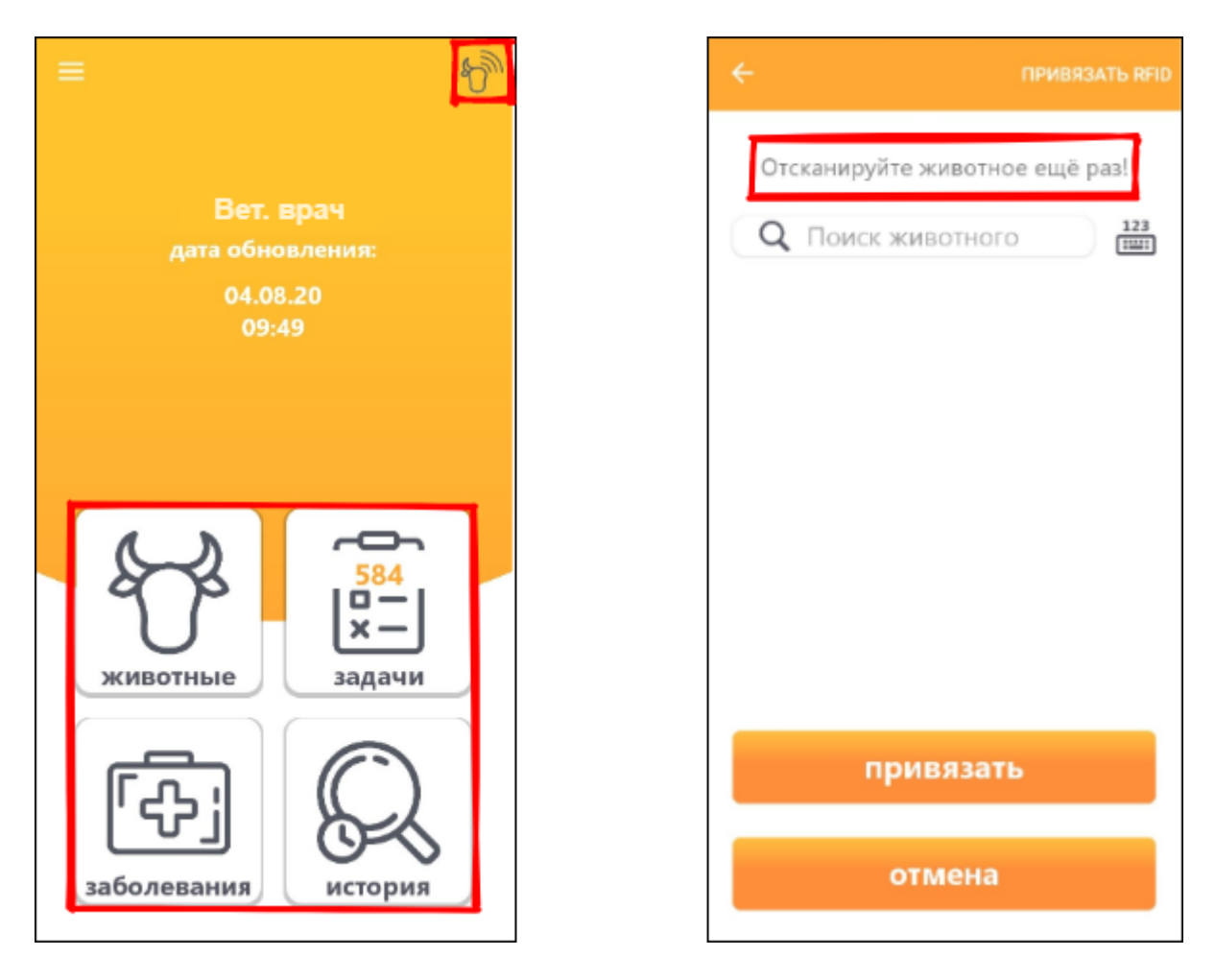

Раздел животные содержит список всех животных на ферме, раздел задачи - планы работ на сегодня, в разделе заболевания находятся все заболевания животных, а в разделе история последние созданные события.

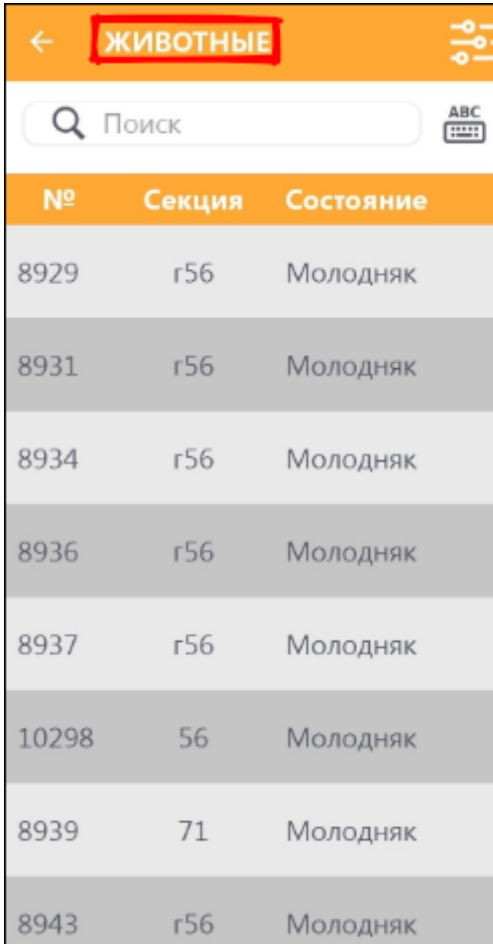

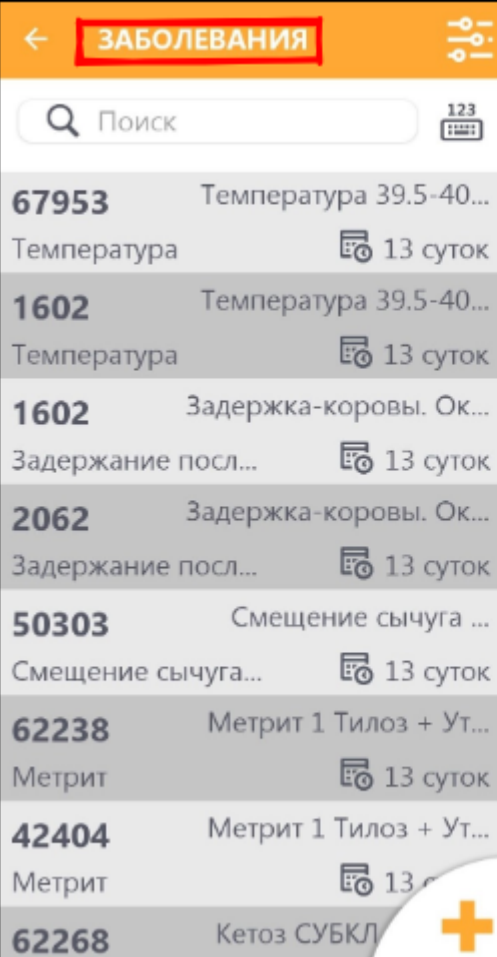

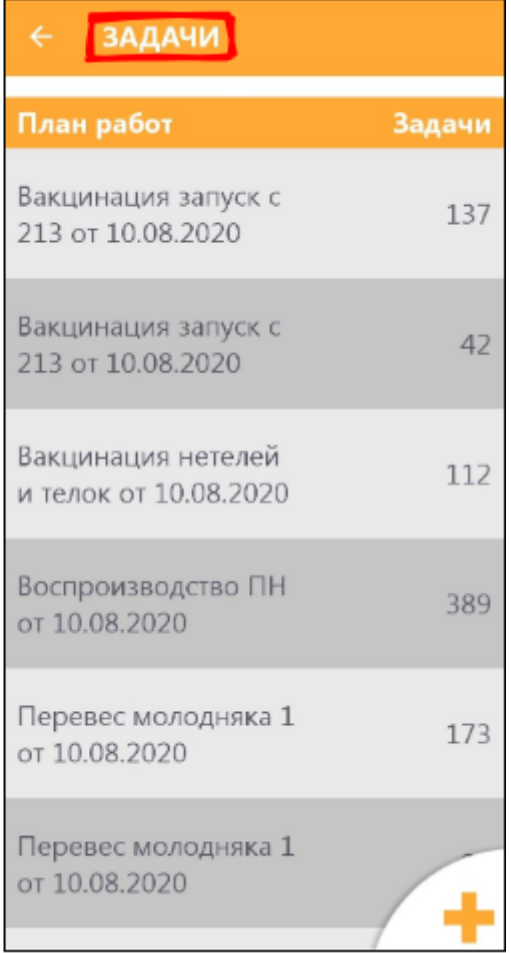

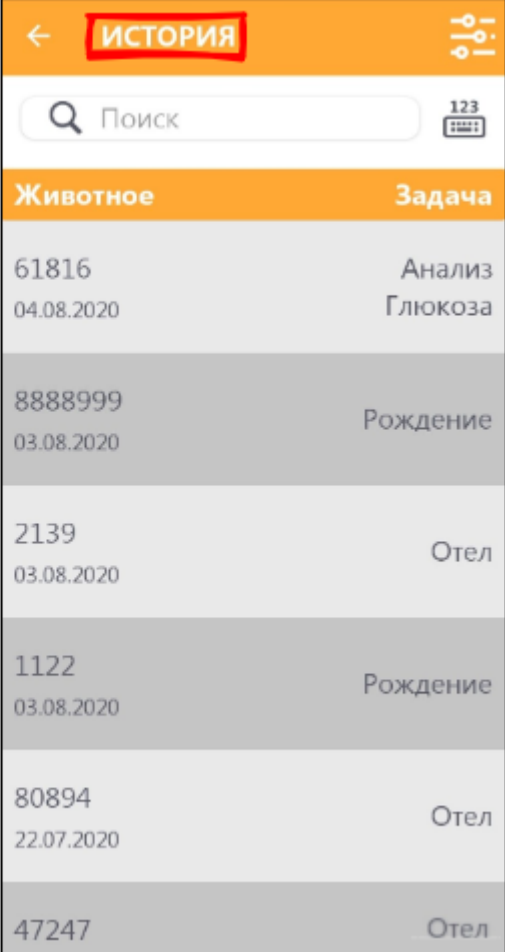